# **YouTestMe**

The ability to track scheduled offerings of tests by date and location

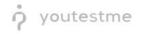

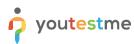

| File name       | The ability to track scheduled offerings of tests by date and location |
|-----------------|------------------------------------------------------------------------|
| Author          | YouTestMe                                                              |
| Confidentiality | Internal or Public                                                     |
| Last save date  | Tuesday, October-25-2022 at 3:06:00 PM                                 |

## **Table of Contents**

| 1 | Introduction                                 | . 2 |
|---|----------------------------------------------|-----|
| 2 | Accessing testing locations                  | . 3 |
|   | Displaying scheduled offerings               |     |
| 4 | Exporting data                               | . 4 |
| 5 | Filtering the table with scheduled offerings | . 6 |

### **1** Introduction

This document explains how to track scheduled offerings of tests by date and location.

## 2 Accessing testing locations

Hover over to the **E-testing center** tab in the left main menu, then choose **Testing locations**.

|                        |   | Homepage                                                                                                    |                                                                                                    |                                                                                                    | Q Search anything            | 00                                      | <mark>-</mark> 🖗 - |
|------------------------|---|----------------------------------------------------------------------------------------------------|----------------------------------------------------------------------------------------------------|----------------------------------------------------------------------------------------------------|------------------------------|-----------------------------------------|--------------------|
| f Home                 |   | Welcome John Smith,                                                                                                    |                                                                                                    |                                                                                                    |                              |                                         |                    |
|                        |   | Your role is Administrator.                                                                                                    |                                                                                                    |                                                                                                    | Recent activ                 | ity 🚥                                   |                    |
| Assignments            | * | Your security role is intended for:<br>- Overseeing the entire system<br>- Configuring system setting                                                                                                 |                                                                                                    |                                                                                                    | Test "Princi<br>about 23 hor | ples of Taxation" is started<br>urs ago | d                  |
| S Users                | * | - Examining reports                                                                                                    |                                                                                                    |                                                                                                    |                              |                                         |                    |
| S. T. I.               | ÷ | As a start, we advise to:                                                                                                    |                                                                                                    |                                                                                                    | Test "Princi<br>about 23 ho  | ples of Taxation" is starte<br>urs ago  | d                  |
| Tests                  | · | <ol> <li>Click the Tests option from the main menu</li> <li>Select the Manage tests option</li> </ol>                                                                                                 |                                                                                                    |                                                                                                    | Test "Princi<br>about 23 ho  | ples of Taxation" is starter<br>urs ago | d                  |
| E-testing center       |   | <ol> <li>Under the Name column, search for Report Builder Test and</li> <li>Select the Summary report to see overall statistics</li> <li>Select the Report builder to generate your report</li> </ol> | d select it                                                                                                    |                                                                                                    | Test "IT Fin<br>about 24 ho  | al test" is finished<br>urs ago         | >                  |
| Overview               |   |                                                                                                    |                                                                                                    |                                                                                                    | Test 'IT Fin                 | al test" is started                     |                    |
| Testing locations      |   | I My tests                                                                                                    | 员 New user                                                                                                    | 龞 New user group                                                                                                | about 24 ho                  |                                         |                    |
| Grade center           | _ | View the list of tests you can edit, grade or monitor<br>depending on the role assigned to you.                                                                                                    | Create a user profile with a pre-created role in accordance<br>with required permissions.                                      | Organize existing users in a group to easily schedule tests<br>or generate reports for that group specifically. | 5 << 1                       | 2 3 > >>                                | 5 🗸                |
| Grade center           |   |                                                                                                    |                                                                                                    |                                                                                                    |                              | View all activity                       |                    |
| Common sessions        |   | View                                                                                                    | Create                                                                                                    | Create                                                                                                    |                              | new an activity                         |                    |
| Booking authorizations |   | i New test                                                                                                    | Thew training course                                                                                                    | i New survey                                                                                                    |                              |                                         |                    |
| Surveys                | • | Create a test with preferred settings and schedule it for the<br>desired time period.                                                                                                    | Create a training as a series of lessons organized into<br>steps. Add materials and schedule a test to check the<br>knowledge. | Create a survey with preferred settings and schedule it fo<br>the desired time period.                          | ĸ                            |                                         |                    |
| Training courses       | • | Create                                                                                                    | Create                                                                                                    | Create                                                                                                    |                              |                                         |                    |
| Reporting              | ÷ |                                                                                                    |                                                                                                    |                                                                                                    |                              |                                         |                    |
| 🔯 System               |   |                                                                                                    |                                                                                                    |                                                                                                    |                              |                                         |                    |

## 3 Displaying scheduled offerings

To see scheduled offerings for one of all testing locations in the system, please follow these steps:

- 1. Navigate to List of all locations in the system.
- 2. Click on the **Actions** option and select the **Calendar of testing session** option for the location you want to see scheduled offerings.

|                        | <b>e</b> | Testing locations                              |            |                                |                              | Q Search anything         | 0 Q 📮 🌍 v                   |
|------------------------|----------|------------------------------------------------|------------|--------------------------------|------------------------------|---------------------------|-----------------------------|
| A Home                 |          | All locations                                  | •          |                                |                              |                           |                             |
| Assignments            | *        | All testing locations                          | • 0        |                                |                              | Load locations Create new | All locations Created by me |
| Users                  | *        | ID †↓                                          | Name †3    | Time zone $\uparrow\downarrow$ | Street $\uparrow \downarrow$ |                           | City †↓                     |
| 🐚 Tests                | <b>.</b> | Q Search                                       | Q Search   | Q Search                       | Q Search                     | Q. Search                 |                             |
| <b>_</b>               |          | 2: 10008                                       | Chicago    | America/Chicago                |                              |                           |                             |
| E-testing center       | ^        | Edit location                                  | enver      | America/Denver                 |                              |                           |                             |
| Overview               |          | Location address                               | etroit     | America/Detroit                |                              |                           |                             |
|                        |          | Define location rooms     Schedule new testing | dianapolis | America/Indianapolis           |                              |                           |                             |
| Testing locations      |          | 2 Calendar of testing se                       | e Angeles  | America/Los_Angeles            |                              |                           |                             |
| Grade center           |          | Delete                                         | ontreal    | America/Montreal               |                              |                           |                             |
| Common sessions        |          | 10005                                          | New York   | America/New_York               |                              |                           |                             |
| Booking authorizations |          | 10012                                          | Ottawa     | Canada/Central                 |                              |                           |                             |
|                        |          | 10010                                          | Phoenix    | America/Phoenix                |                              |                           |                             |
| Surveys                | *        | 10011                                          | Quebec     | Canada/Central                 |                              |                           |                             |
| Training courses       | *        | Displayed columns                              |            | « < 1 2 >                      | >> 10 •                      |                           | 📥 🚺 Rows: 11                |
| Reporting              | ¥        |                                                |            |                                |                              |                           | •                           |
| 🗱 System               | · «      |                                                |            |                                |                              |                           | V                           |

Now, you can see the table with scheduled offerings for chosen location.

|                       | Testing schedule on location * Zurich *                                           | ×                            |
|-----------------------|-----------------------------------------------------------------------------------|------------------------------|
| ft Home               | Calendar List C 2022                                                              | Month Week Day Agenda        |
| Assignments 👻         | January 1, 2022                                                                   | Saturday New All locations Q |
| Users 👻               | <ul> <li>Common Session, Testing session 'Sesija - lokacija', ID 10534</li> </ul> | All Day<br>City ⊕↓           |
|                       | January 2, 2022                                                                   | Sunday                       |
| Tests 👻               | <ul> <li>Common Session, Testing session Sesija - lokacija, ID 10534</li> </ul>   | All Day                      |
| E-testing center      | January 3, 2022                                                                   | Monday                       |
| E-testing center      | <ul> <li>Common Session, Testing session 'Sesija - lokacija', ID 10534</li> </ul> | All Day                      |
| verview               | January 4, 2022                                                                   | Tuesday                      |
| esting locations      | <ul> <li>Common Session, Testing session 'Sesija - lokacija', ID 10534</li> </ul> | All Day                      |
|                       | January 5, 2022                                                                   | Wednesday                    |
| rade center           | <ul> <li>Common Session, Testing session 'Sesija - lokacija', ID 10534</li> </ul> | All Day                      |
| ommon sessions        | January 6, 2022                                                                   | Thursday                     |
| ooking authorizations | Common Session, Testing session Sesija - lokacija, ID 10534                       | All Day                      |
|                       | January 7, 2022                                                                   | Friday                       |
| Surveys 👻             | <ul> <li>Common Session, Testing session 'Sesija - lokacija', ID 10534</li> </ul> | All Day                      |
| Training courses      | January 8, 2022                                                                   | Saturday                     |
| Training Courdes *    | Common Session, Testing session 'Sesija - lokacija', ID 10534                     | All Day                      |
| Reporting 👻           | January 9, 2022                                                                   | Sunday                       |
|                       | Common Session, Testing session 'Sesija - lokacija', ID 10534                     | Ali Day                      |
| System · «            | January 10, 2022                                                                  | Monday                       |

## 4 Exporting data

For exporting data from the table with locations, you can choose the next options:

- 1. Export data as an Excel file.
- 2. Export data as a PDF file.

| o youtestm             | e  | Testin   | g locations     |              |                                |           | Q Search anything         | 0 Q 🚔 🚳 -                   |
|------------------------|----|----------|-----------------|--------------|--------------------------------|-----------|---------------------------|-----------------------------|
| Home                   |    | All loca | ations 👻        |              |                                |           |                           |                             |
| Assignments            | -  | All te   | sting locations |              |                                |           | Load locations Create new | All locations Created by me |
| Users                  | *  |          | ID ↑↓           | Name †↓      | Time zone $\uparrow\downarrow$ | Street ↑↓ |                           | City ↑↓                     |
| Tests                  | ÷  |          | Q, Search       | Q, Search    | Q, Search                      | Q, Search | Q Search                  |                             |
| lests                  | Ť  | 1        | 10008           | Chicago      | America/Chicago                |           |                           |                             |
| E-testing center       | •  | 1        | 10009           | Denver       | America/Denver                 |           |                           |                             |
| Overview               |    | 1        | 10002           | Detroit      | America/Detroit                |           |                           |                             |
|                        |    | 1        | 10004           | Indianapolis | America/Indianapolis           |           |                           |                             |
| Testing locations      |    | 1        | 10007           | Los Angeles  | America/Los_Angeles            |           |                           |                             |
| Grade center           |    | ÷        | 10006           | Montreal     | America/Montreal               |           |                           |                             |
| Common sessions        |    | 1        | 10005           | New York     | America/New_York               |           |                           |                             |
| Booking authorizations |    | 1        | 10012           | Ottawa       | Canada/Central                 |           |                           |                             |
|                        |    | 1        | 10010           | Phoenix      | America/Phoenix                |           |                           |                             |
| Surveys                | *  | 1        | 10011           | Quebec       | Canada/Central                 |           |                           |                             |
| Training courses       | •  | ≡ Dis    | played columns  |              | « < 1 2 >                      | >>> 10 •  |                           | 🔹 🔹 Rows: 11                |
| Reporting              | •  |          |                 |              |                                |           |                           | 0                           |
| 🔯 System               | ~~ |          |                 |              |                                |           |                           |                             |

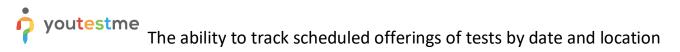

It is possible to export data from the table with scheduled offerings for chosen location:

- 1. Export data as an Excel file.
- 2. Export data as a PDF file.

|                        |   | Testing loc      | ations                                 |                                           |                                    |                                    | Q Search anything                | 0 0 루 🥐                     |
|------------------------|---|------------------|----------------------------------------|-------------------------------------------|------------------------------------|------------------------------------|----------------------------------|-----------------------------|
| A Home                 |   | Testing sche     | dule on location " Zurich              | ו"                                        |                                    |                                    | ×                                | EI                          |
|                        |   | Calendar         | ist                                    |                                           |                                    |                                    | Filter                           |                             |
| Assignments            | * | Session ID ↑↓    | Common session ID $\uparrow\downarrow$ | Session external ID $~\uparrow\downarrow$ | Session name $~\uparrow\downarrow$ | Session start $\uparrow\downarrow$ | Session end $\uparrow\downarrow$ | All locations Created by me |
| Users                  | ¥ | Q Search         | Q, Search                              | Q Search                                  | Q, Search                          |                                    |                                  | City ↑↓                     |
|                        |   | 10065            |                                        |                                           | Testing session 01 - To            | Nov-04-2019 12:00 AM EST           | Nov-07-2019 11:09 AM EST         |                             |
| Tests                  | * | 10170            |                                        |                                           | Toronto Testing Session            | May-17-2022 03:20 PM EDT           | May-31-2032 12:20 AM EDT         |                             |
|                        | • | 10160            |                                        |                                           | Session 2                          | Nov-17-2021 12:00 AM EST           | Nov-17-2022 05:29 AM EST         | 🚈 🍋 Rows: S                 |
| Overview               |   | 10166            |                                        | 7532                                      | Session - IT Department            | Dec-14-2021 12:00 AM EST           | Dec-14-2030 04:29 AM EST         |                             |
|                        |   | 10155            |                                        |                                           | Session - IT department            | Jul-07-2021 12:00 AM EDT           | Aug-31-2022 12:00 AM EDT         |                             |
| Festing locations      |   | 10157            |                                        |                                           | Session - Finance depa             | Jul-07-2021 12:00 AM EDT           | Aug-31-2022 12:00 AM EDT         |                             |
| Grade center           |   | 10156            |                                        |                                           | Session - HR department            | Jul-07-2021 12:00 AM EDT           | Aug-31-2022 12:00 AM EDT         |                             |
| Common sessions        |   | 10154            |                                        |                                           | Session - Management               | Jul-07-2021 12:00 AM EDT           | Aug-31-2022 12:00 AM EDT         |                             |
| Booking authorizations |   | 10148            |                                        |                                           | Session - Toronto                  | Jun-01-2016 12:00 AM EDT           | Jun-19-2030 12:29 PM EDT         |                             |
|                        |   | 10157            |                                        |                                           | Session - Finance depa             | Jul-07-2021 12:00 AM EDT           | Aug-31-2022 12:00 AM EDT         |                             |
| Surveys                | * | Displayed col    | imps                                   |                                           | 2 3 4 5 > >                        | > 10 ~                             | 📥 🔽 Rows: 4761                   |                             |
| Training courses       | - | = sispilayed con |                                        |                                           |                                    |                                    | 1 2 Kows. 4761                   | 0                           |
|                        | ~ |                  |                                        |                                           |                                    |                                    |                                  | Chat with us                |

#### 5 Filtering the table with scheduled offerings

It is possible to filter the selected location's sessions by start time. The following filter criteria are applied: **Session Start > From and Session Start < To**.

To do this, please follow these steps:

- 1. Enter the start date of the session from which you want to perform filtering.
- 2. Enter the start date of the session to which you want to perform filtering.

| Testing schedule on location "Toronto " |                |                                         |                                          |                                   |                          |                          |                            |
|-----------------------------------------|----------------|-----------------------------------------|------------------------------------------|-----------------------------------|--------------------------|--------------------------|----------------------------|
| Assignments 🔹                           | Calendar       | Calendar Lint Fi                        |                                          |                                   |                          |                          |                            |
|                                         | Session ID ↑↓  | Common session ID $~\uparrow\downarrow$ | Session external ID $\uparrow\downarrow$ | Session name $\uparrow\downarrow$ | Filter options           | Clear all                | All locations Created by m |
| Users 👻                                 | Q Search       | Q. Search                               | Q, Search                                | Q Search                          | Filter by commo          | n session start time:    | Sity ↑↓                    |
| Tests                                   | 10065          |                                         |                                          | Testing session 01 - To           | 0ct-01-2022              |                          |                            |
| 10515                                   | 10170          |                                         |                                          | Toronto Testing Session           | Ν                        |                          |                            |
| E-testing center                        | 10160          |                                         |                                          | Session 2                         | 2 Oct-31-2022            |                          | 📲 💶 Rows:                  |
| erview                                  | 10166          |                                         | 7532                                     | Session - IT Department           |                          |                          |                            |
|                                         | 10155          |                                         |                                          | Session - IT department           | Apply                    | Cancel                   |                            |
|                                         | 10157          |                                         |                                          | Session - Finance depa            | Jul-07-2021 12:00 AM EDT | Aug-31-2022 12:00 AM EDT |                            |
| ade center                              | 10156          |                                         |                                          | Session - HR department           | Jul-07-2021 12:00 AM EDT | Aug-31-2022 12:00 AM EDT |                            |
| mmon sessions                           | 10154          |                                         |                                          | Session - Management              | Jul-07-2021 12:00 AM EDT | Aug-31-2022 12:00 AM EDT |                            |
| oking authorizations                    | 10148          |                                         |                                          | Session - Toronto                 | Jun-01-2016 12:00 AM EDT | Jun-19-2030 12:29 PM EDT |                            |
| Surveys 👻                               | Displayed colu | mns                                     | ~~                                       | < 1 > » 10 •                      |                          | 💼 🍋 Rows: 9              |                            |

The procedure is the same if you want to see scheduled offerings for locations that you have created or locations for which you are a proctor.